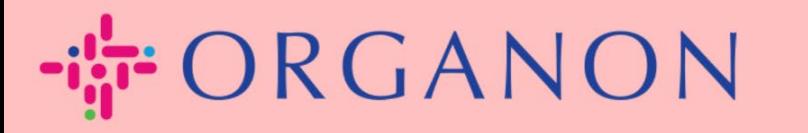

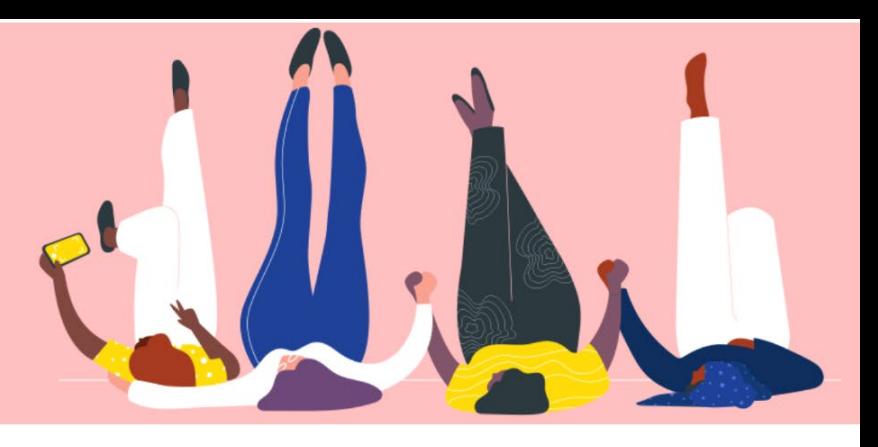

## Quản lý cài đặt Admin của bạn Hướng dẫn sử dụng

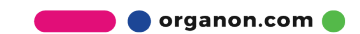

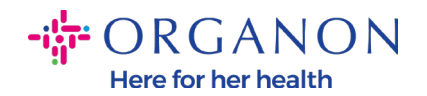

## **Làm thế nào để quản lý cài đặt Admin**

## **1.** Dùng **Email** và **Password** đăng nhập vào Coupa Supplier Portal.

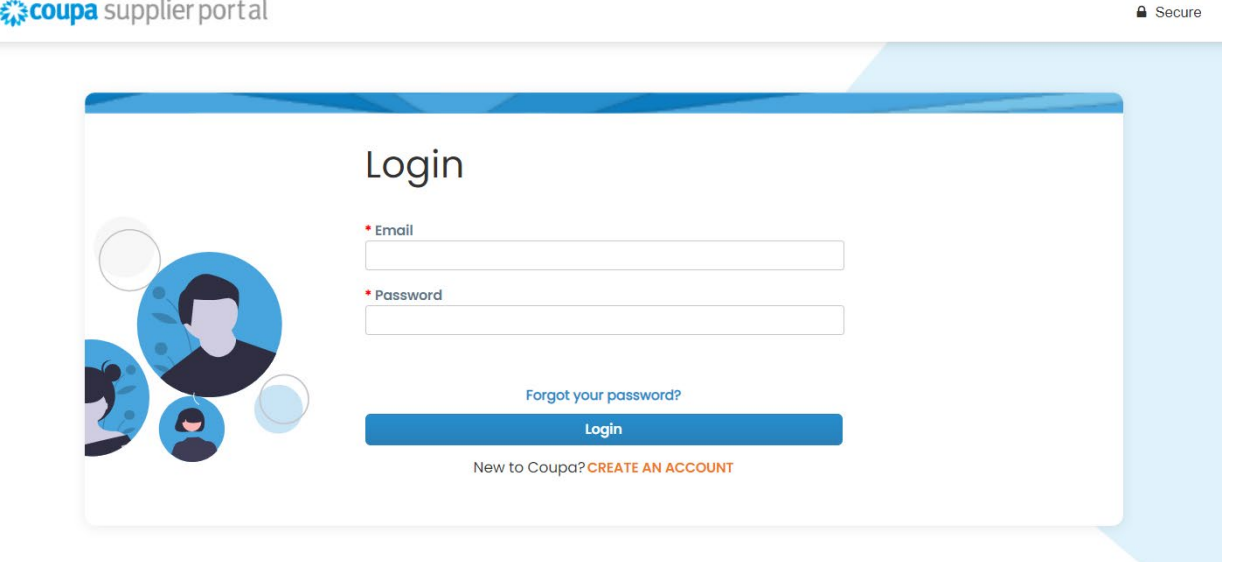

## **2.** Chọn **Setup** sau đó chọn **Admin.**

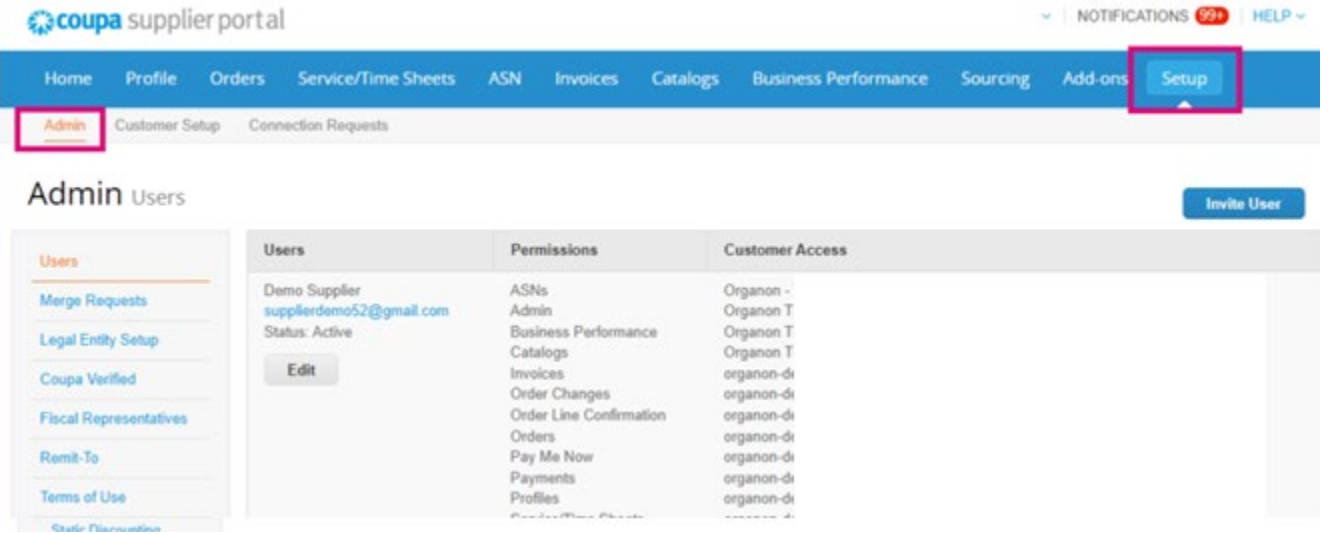

− Lựa chọn **Users** – sẽ hiện thị quyền hạn của bạn và cho phép bạn mời người dùng khác.

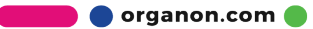

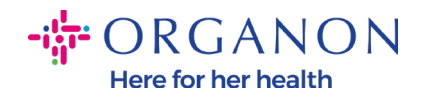

− Lựa chọn **Merge Requests** cho phép người dùng khác thay công ty của bạn gửi hóa đơn và thông tin thanh toán cho khách hàng được liên kết. Trước khi gửi yêu cầu gộp, vui lòng xác nhận địa chỉ email này thuộc về người dùng của công ty bạn. Một khi lựa chọn xác nhận, tài khoản gộp sẽ không thể hoàn tác.

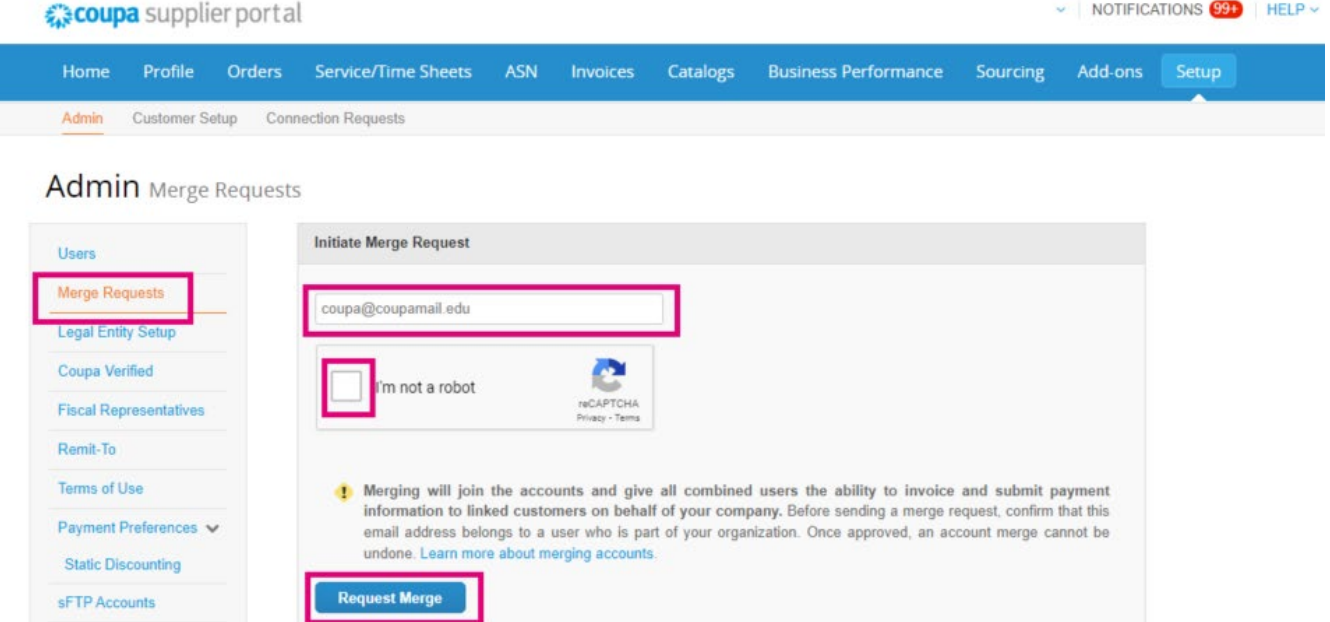

− **Legal Entity Setup** là nơi bạn có thể **Thêm một Legal Entity**, hoặc thông qua nhấp vào Actions cho tùy chọn hiện có, bạn có thể chọn một trong các tùy chọn được ghi lại trên màn hình.

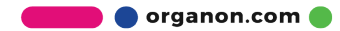

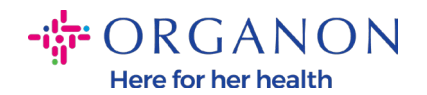

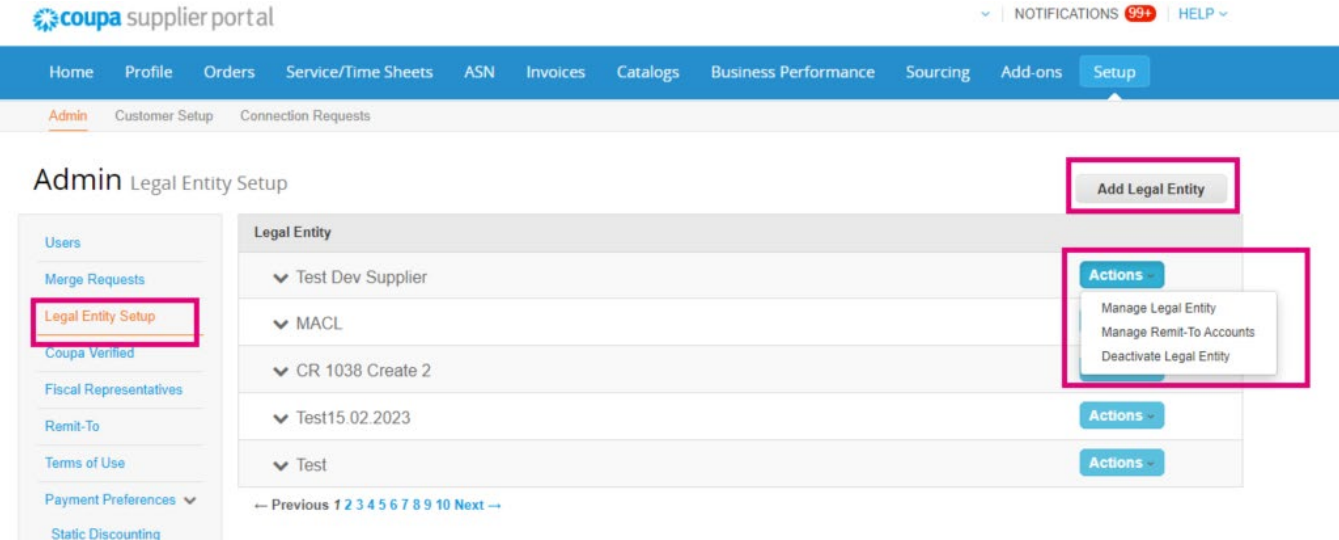

- − Chương trình đăng ký **Coupa Verified**, nghĩa là doanh nghiệp làm việc với Coupa để xác minh thông tin liên lạc của họ và gửi tài liệu doanh nghiệp như một phần của quá trình xác nhận. Sau khi Coupa xác minh thông tin tài khoản, doanh nghiệp sẽ nhận được huy hiệu "Đã xác minh" của Coupa. Huy hiệu "Đã Xác Minh" đồng nghĩa với Coupa xác nhận rằng doanh nghiệp đã trải qua quá trình đánh giá dữ liệu và xác thực thông tin liên hệ của họ trên hồ sơ Coupa Supplier Community. Quá trình xác minh này làm tăng điểm tin cậy của doanh nghiệp với Coupa và giúp doanh nghiệp xuất hiện nhiều hơn trong danh mục tìm kiếm nhà cung cấp. Đây là dịch vụ **trả phí** và **tùy chọn**. Verified FAQ [| Coupa Suppliers](https://supplier.coupa.com/verified-faqs/)
- − **Fiscal Representatives** cho phép bạn điền thông tin của đại diện pháp nhân.

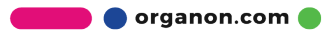

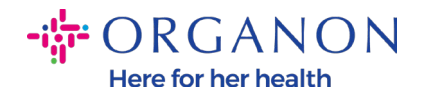

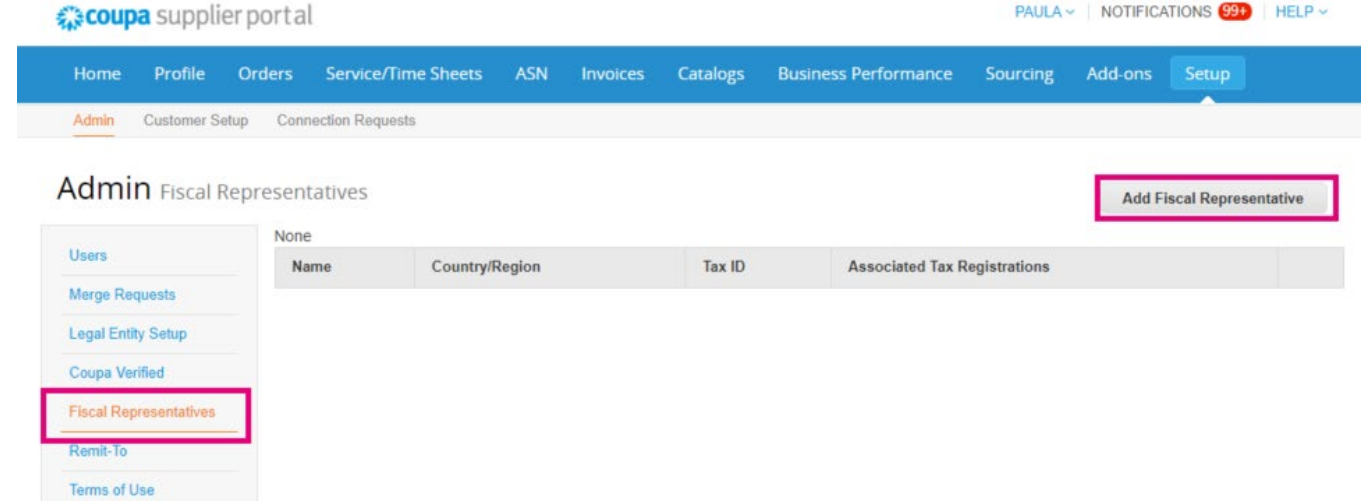

− **Remit-To.** Lựa chọn này cho phép bạn **Add Remit-to**, hoặc chỉnh sửa hay hủy bỏ.

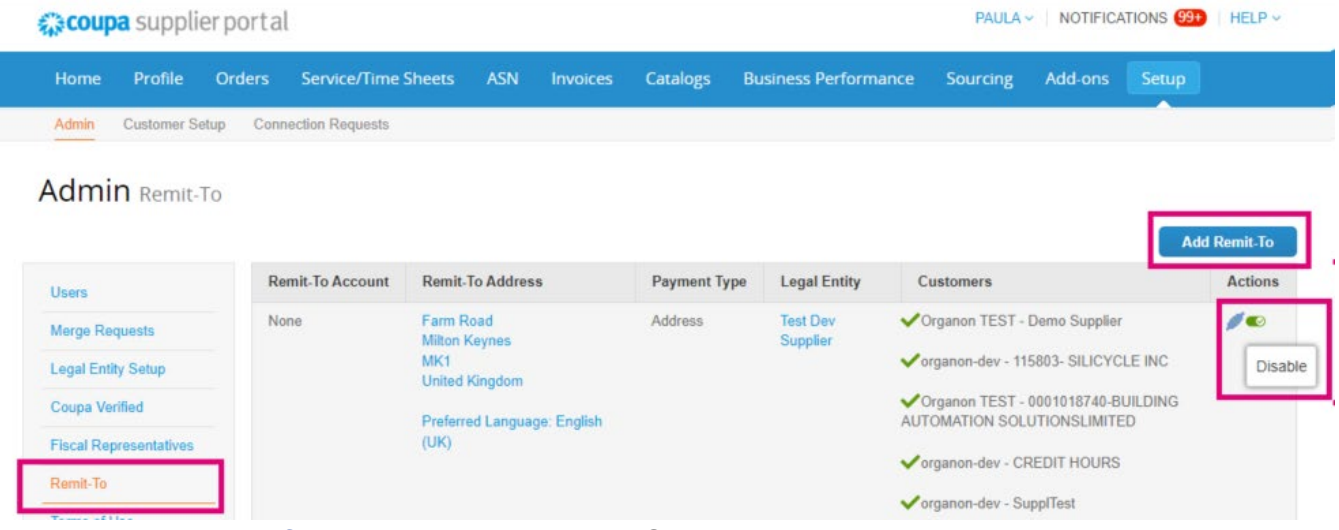

- − **Terms of Use** không áp dụng Organon.
- − **Payment Preferences** không áp dụng Organon.
- − **SFTP Accounts, SFTP File Errors, CXML Errors.** Tài khoản SFTP và CXML accounts cho phép bạn chia sẻ hóa đơn, catalogs và POs tới khách hàng và kiểm tra lỗi.

organon.com